# Create your project on FloydHub

- Log in FloydHub : <u>https://www.floydhub.com</u>
- Then click on the '+' icon and select New Project
- (you can also go on the "Projects" tab, and on the green button "New Project")

| Find projects, datasets, and people.                                                     | Jobs                                 | Workspaces | Projects | Datasets | Templates | 🕂 - Help - 🌐 -             |
|------------------------------------------------------------------------------------------|--------------------------------------|------------|----------|----------|-----------|----------------------------|
| Projects                                                                                 |                                      |            |          |          |           | New project<br>New dataset |
| <b>ge-insa-lyon/projects/test_tp_unet</b> Private<br><b>*</b> 0 Last updated 7 hours ago | New team 0 jobs<br>1 workspaces<br>- |            |          |          |           |                            |
|                                                                                          |                                      |            |          |          |           | i oichr                    |

- Choose a name that you can easily remember
  → hint : use your username...
- Don't forget **to change** the Owner to our team: *ge-insa-lyon* Create a new project

A project contains all your jobs, workspaces, and APIs associated with a particular deep learning goal.

You can start a Project with a Template preconfigured for a specific deep learning task

# Owner

#### Project name

| thomasgrenier | ~ | thomasgrenier_handson |
|---------------|---|-----------------------|
| thomasgrenier |   |                       |
| ge-insa-lyon  |   |                       |
| Ť             |   |                       |

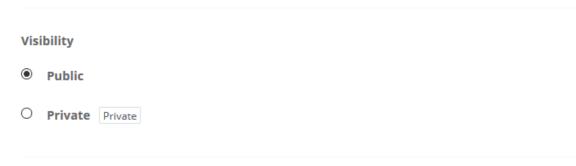

Create project

- The visibility will automatically change to "private" when you select the team ge-insa-lyon
- Click on Create Project

# Create a new project

A project contains all your jobs, workspaces, and APIs associated with a particular deep learning goal.

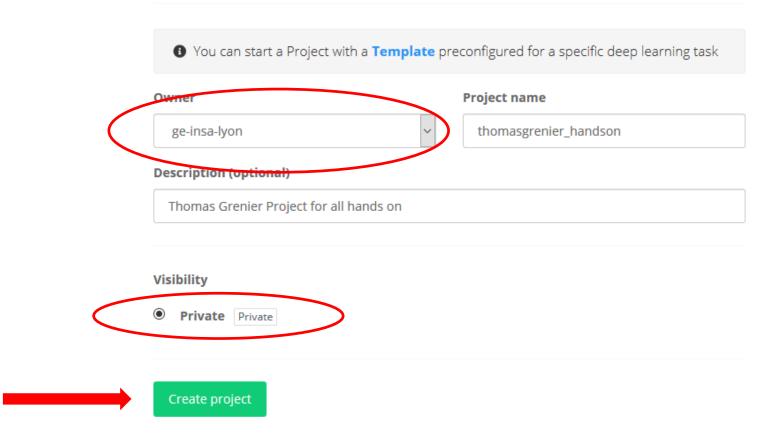

• Finally, you should get this page, which is perfect.

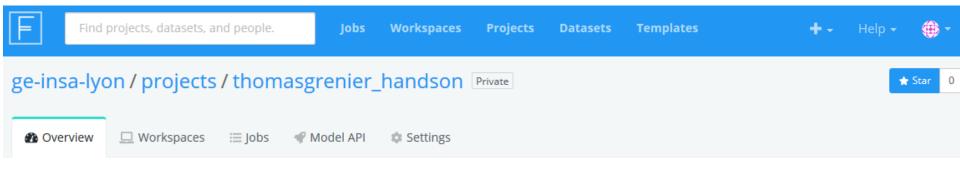

# Get started

Choose an option below to start working on your project

## Run a Jupyter notebook

- JupyterLab IDE to create and run Jupyter notebooks
- One-click access to GPUs
- Start and stop when you need
- Terminal access to run scripts

#### Create workspace

### Train a model

- Kick off long-running training scripts
- Choose a suitable machine and framework
- View real-time logs and metrics

#### Run a job

## Create a model API

- Deploy trained models as a REST API
- Scale by adding more instances
- Monitor real-time API metrics for your model

#### 💞 Deploy model API

- Congratulation ! You completed this step, you should not have to create another Project.
- During hands on sessions, you will have to create workspaces inside your Project.

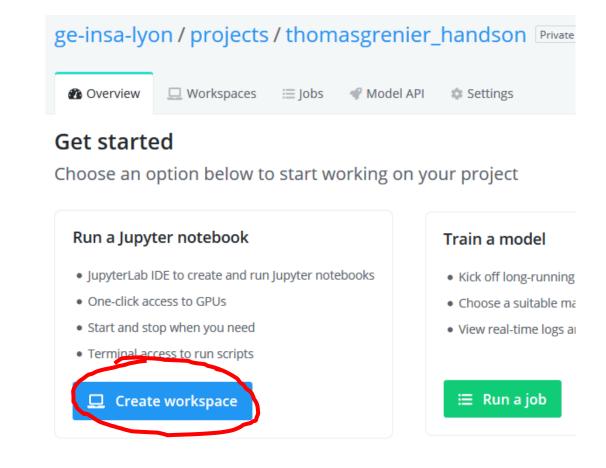

 Remind that you can directly go to your project using the url:

www.floydhub.com/ge-insa-lyon/projects/YourProjectName

- For me :
  - https://www.floydhub.com/ge-insa-lyon/projects/thomasgrenier\_handson

| eb Server | 🔇 utiliser_le_systeme_                     | bat 🕼 Scolabs : Inde  | ĸ          |     |          |            |        |  |  |  |
|-----------|--------------------------------------------|-----------------------|------------|-----|----------|------------|--------|--|--|--|
|           | Find                                       | projects, datasets, a | nd people. |     | Jobs     | Workspaces | Projec |  |  |  |
|           | ge-insa-lyon / projects / thomasgrenier_ha |                       |            |     |          |            |        |  |  |  |
|           | Overview                                   | 🛄 Workspaces          | ≣ Jobs     | ¶ M | odel API | 🅸 Settings |        |  |  |  |
|           |                                            |                       |            |     |          |            |        |  |  |  |

Thomas Grenier Project for all hands on

Add tags